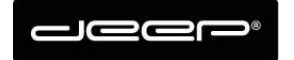

KURZANLEITUNG Webmail deep AG

deep AG Comercialstrasse 19<br>CH - 7000 Chur +41 81 258 56 86 info@deep.ch www.deep.ch

## **Kurzanleitung Webmail deep AG**

**Speicher voll?** 

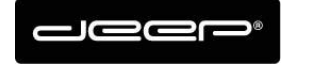

## **Speicher voll?**

→ Wenn der Speicher der Mailbox voll ist, dann erhalten Sie eine Mail z.b: \*\*\*Wichtiger Hinweis: Mailbox voll!\*\*\* Sehr geehrter Kunde

Wir möchten Sie darauf hinweisen, dass Ihre Mailbox popyku derzeit zu 95% gefüllt ist. Löschen Sie nicht mehr benötigte Mails um wieder Platz zu erhalten.

Bei Fragen stehen wir Ihnen gerne zur Verfügung.

Freundliche Grüsse Ihr deep Team \*\*\*\*\*\*\*\*\*\*\*\*\*\*\*\*\*\*\*\*\*\*\*\*\*\*\*\*\*\*\*\*\*\*\*\*\*\*\*\*\*\*\*

→ Loggen Sie sich auf dem Webmail ein und löschen Sie nicht mehr benötigte Mails.

## **ZUGANGSDATEN**

Die Zugangsdaten erhalten Sie von einem Techniker der deep AG

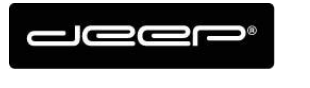

## **Wemail Anmelden**

Gehen Sie auf die Webseite https://webmail.deep.ch/

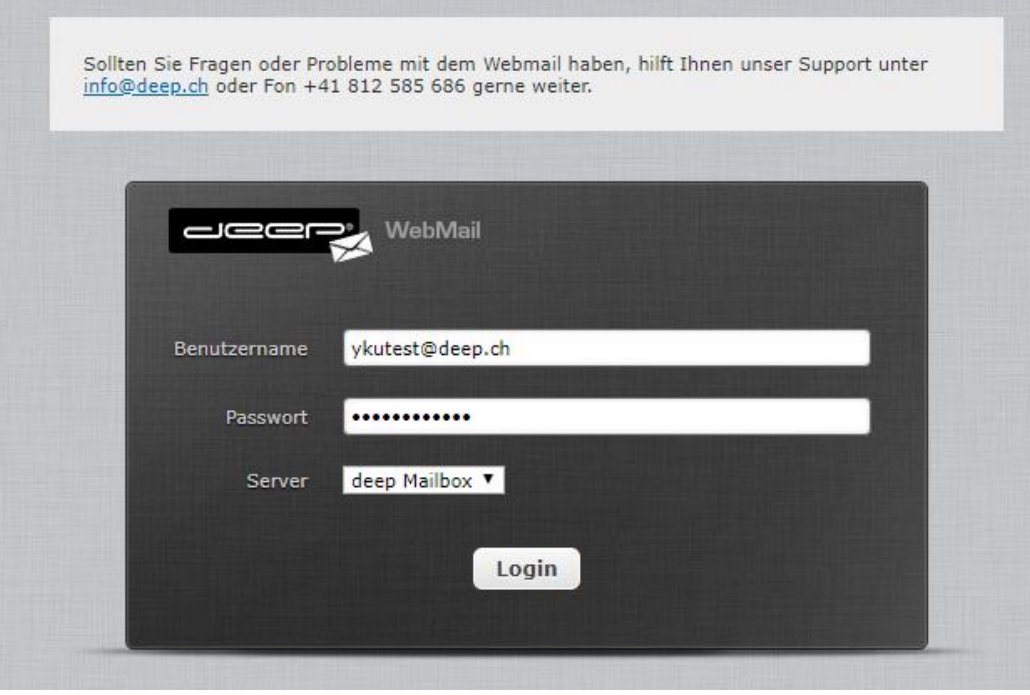

- Geben Sie Ihre Mail Zugangsdaten ein (Benutzername: Benutzer oder ganze Mailadresse
- → Geben Sie den Server an
- $\rightarrow$  Für deep.ch Adressen  $\rightarrow$  deep Server auswählen Für spin.ch Adressen  $\rightarrow$  spin Server auswählen Für deep AG gehostete Mailadressen (z.b nudeln-hans.ch)  $\rightarrow$  deep Server auswählen

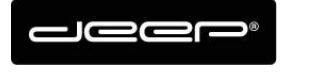

 $\rightarrow$  Im Webmail sehen Sie den zurzeit belasteten Speicher ganz unten Links. Wenn der bei 100% ist, dann werden Sie keine Mails mehr erhalten.

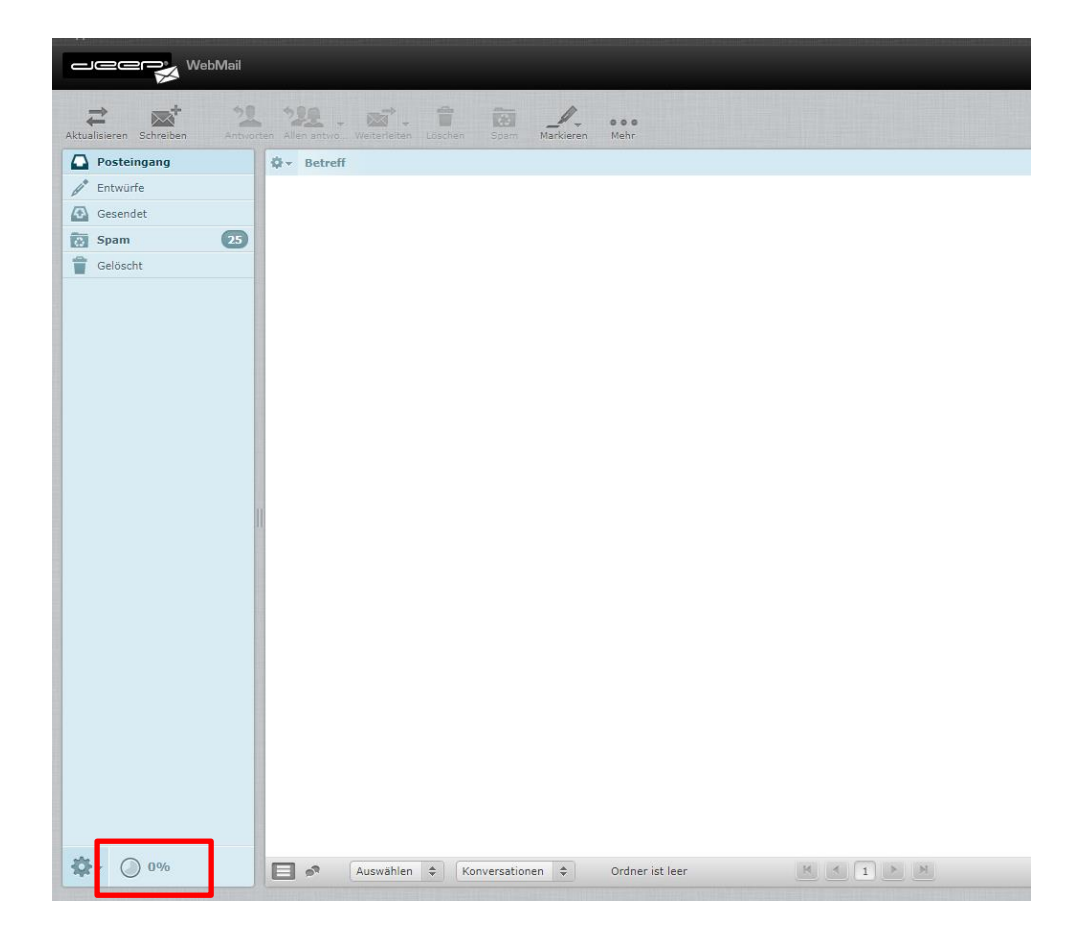

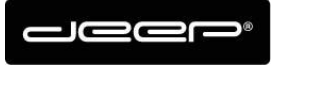

- → Löschen Sie unnötige Mails wie z.b Spam, Gelöschte, oder ältere Mails...
- $\rightarrow$  In den meisten Fällen ist der Spamordner sehr gefüllt, welchen man einfach Leeren kann, sofern keine wichtigen Mails drin gelandet sind.
- → Achtung mit diesem Vorgang löschen Sie alle Mails im Spam Ordner Klicken Sie auf den Spam Ordner, dann unten links aufs Zahnrad→ Leeren

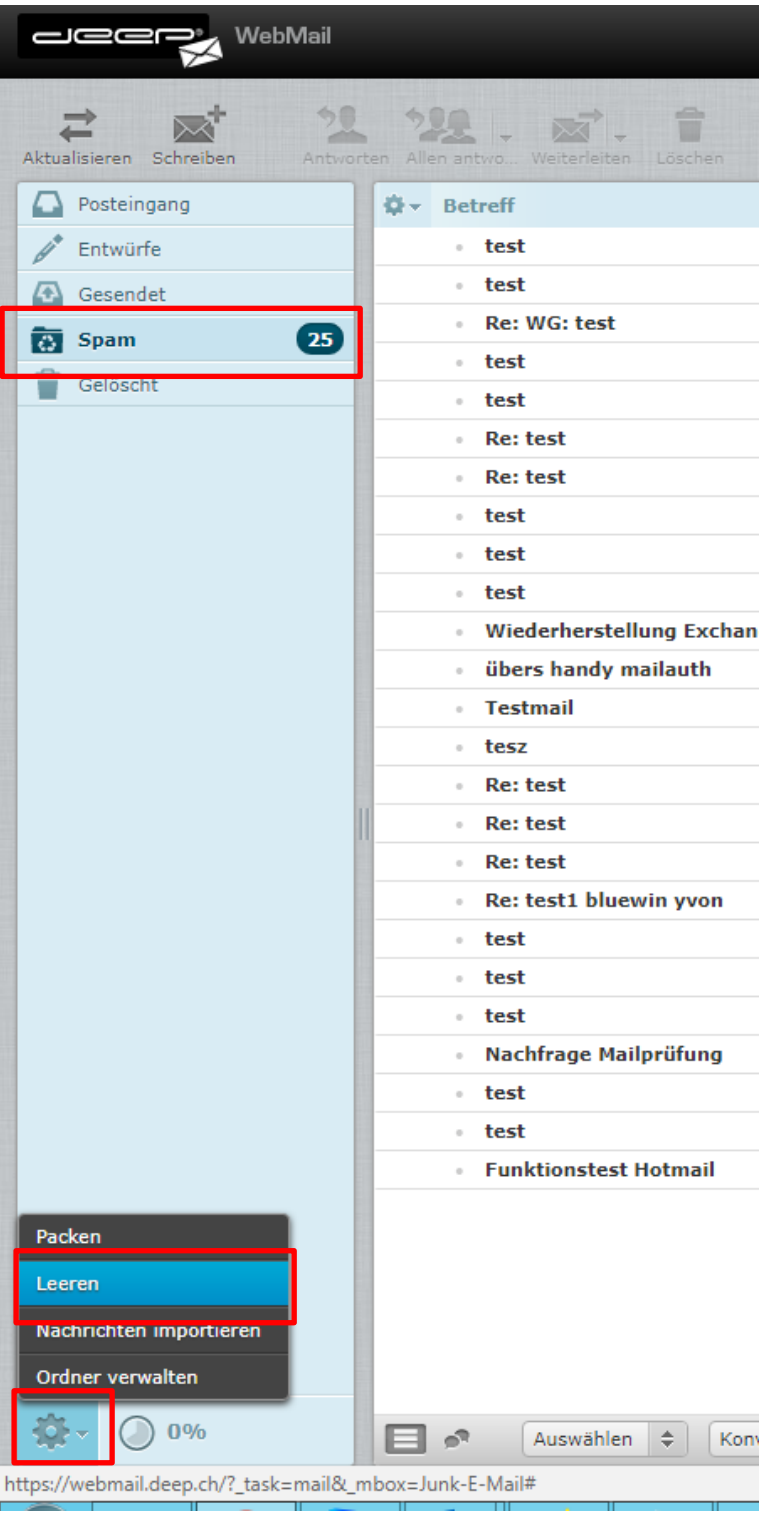

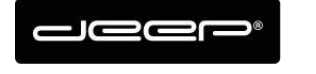

→ Nun können Sie prüfen ob der Speicher immer noch so voll ist. Falls der Speicher immer noch voll ist können Sie vielleicht noch in Unterordnern, Gesendete oder Gelöschte Ordner Mails löschen.

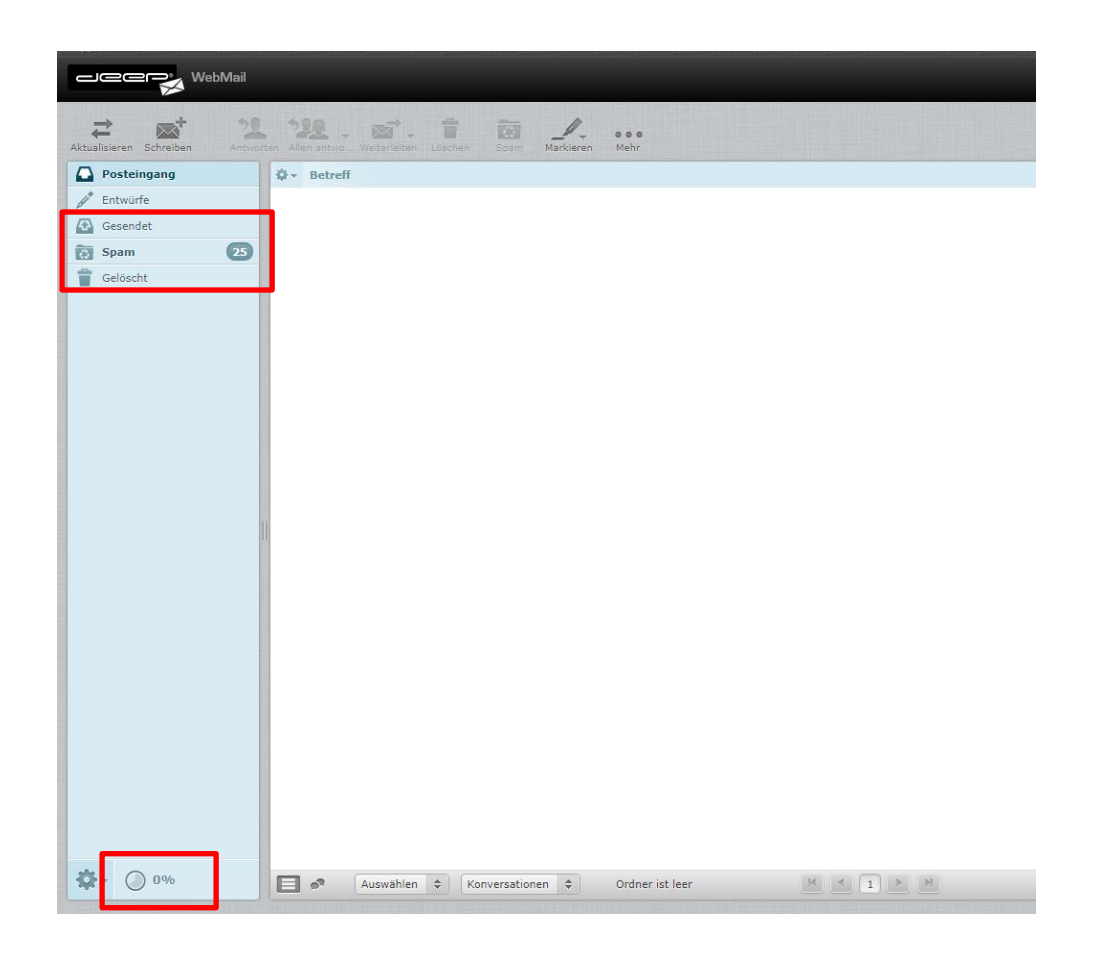